# eBenefits Self-Service for Retirees 2019 Open Enrollment for 1/1/2020-12/31/2020 Plan Year

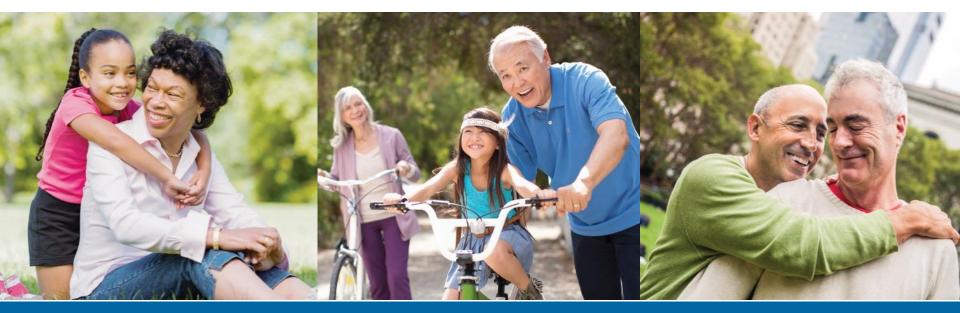

SFHSS.ORG

# **Helpful Log In Information**

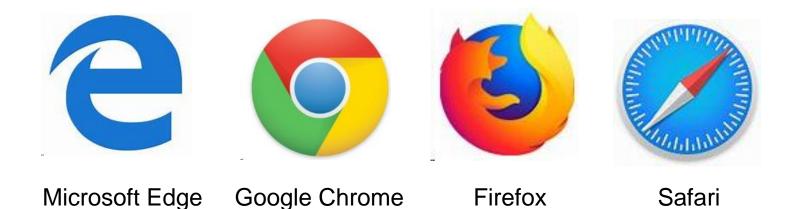

To ensure optimal utilization of the eBenefits Self Service site, it's recommended that one of the above browsers is selected.

Note: Internet Explorer is not one of the supported browsers.

## **SF Employee Portal -** starting place for all SFHSS members

| Employee Gateway   SFGOV × | +                                           |                                                                            |                                                     |                                                              |                                                |        | 🕮 – o 🛛 |
|----------------------------|---------------------------------------------|----------------------------------------------------------------------------|-----------------------------------------------------|--------------------------------------------------------------|------------------------------------------------|--------|---------|
| ← → ♂ ŵ                    | 🛈 🔒 https:// <b>sfgov.org</b> /sfc/employee | -gateway                                                                   |                                                     |                                                              | ··· 🛡 🏠 🔍                                      | Search | \ "□ ≡  |
|                            |                                             | y and County of<br>N FRANCISCO                                             |                                                     |                                                              | Q ئر                                           |        | Â       |
|                            |                                             | SFGOV                                                                      |                                                     |                                                              |                                                |        |         |
|                            |                                             |                                                                            |                                                     |                                                              |                                                |        |         |
|                            |                                             | Welcome to the<br>SF Employee Gate                                         | way                                                 |                                                              | + SHARE THIS                                   |        |         |
|                            |                                             | SF Employee Portal<br>Employee Login                                       | User Support<br>SF Employee Portal                  | DT IAM Support<br>Password Reset                             | Select Language  V Powered by Geogle Translate |        |         |
|                            |                                             | CCSF ePayroll<br>Onine Paystubs                                            | WageWorks<br>WageWorks<br>Commuter Benefits         | Employee Health Benefits<br>Medical Dental, Vision, Wellness | STAY CONNECTED                                 |        |         |
|                            |                                             | JobAps                                                                     |                                                     | P&A GROUP                                                    |                                                |        |         |
|                            |                                             | JobAps<br>Employment Opportunities                                         | Whistleblower Program<br>Report Improper Activities | P&A Group<br>Flexible Spending Accounts (FSAs)               |                                                |        |         |
|                            |                                             | For More Information on:<br>Controller's Office -Payroll/Personnel Service | s Division • Payroll, Employee                      | and Budget Reporting – EIS Reporting                         |                                                |        |         |
|                            | (PI                                         | PSD)                                                                       | Income Verification                                 | – The Work Number                                            |                                                |        |         |
|                            |                                             | Department of Human Resources                                              | <ul> <li>eMerge PeopleSof</li> </ul>                | Division                                                     |                                                |        |         |
|                            |                                             | Employee Retirement Benefits<br>Employee Policies and Compensation         |                                                     |                                                              |                                                |        |         |
|                            |                                             |                                                                            | <b>311</b> - St                                     | ervice 24x7                                                  |                                                |        | ,       |

#### SAN FRANCISCO HEALTH SERVICE SYSTEM

# SF Employee Log In Page

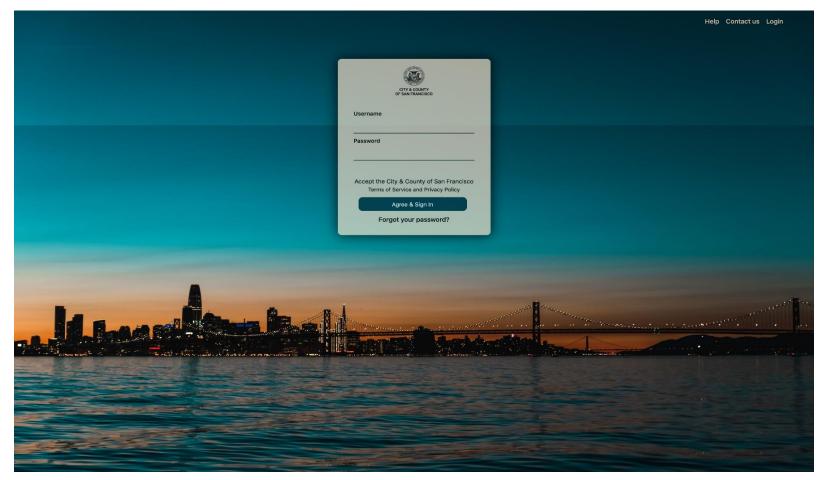

To log in, visit, <u>https://sfgov.org/sfc/employee-gateway</u> and enter your DSW ID Number and Password.

Click Forgot your password? to reset your password.

# SF Employee Log In Page

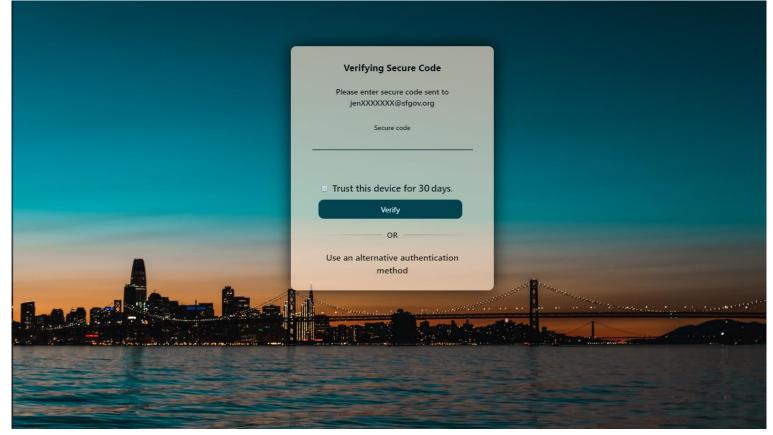

As part of the Multi-Factor Authentication process, you must provide a second set of credentials to log in. This depends on the option you selected when setting up your account. It may be a code to your phone, secret questions, the Oracle Authenticator app, or for USD, CCD and Retirees this may be an email. If you chose a code, enter the security code and click **Verify** to proceed.

#### For help with Multi-Factor Authentication, visit:

https://sfemployeeportalsupport.sfgov.org/support/solutions/articles/11000037639-how-to-register-for-mfa-as-a-current-user

# **SF Employee Portal**

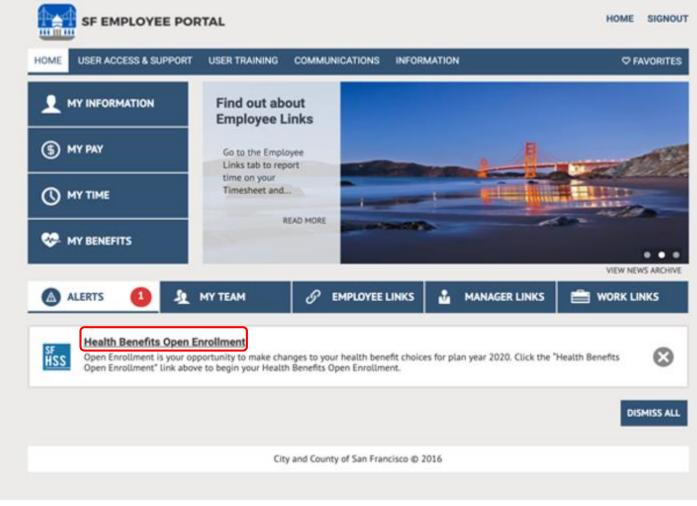

Click on Health Benefits Open Enrollment to start your benefit selections.

## **SF Employee Portal**

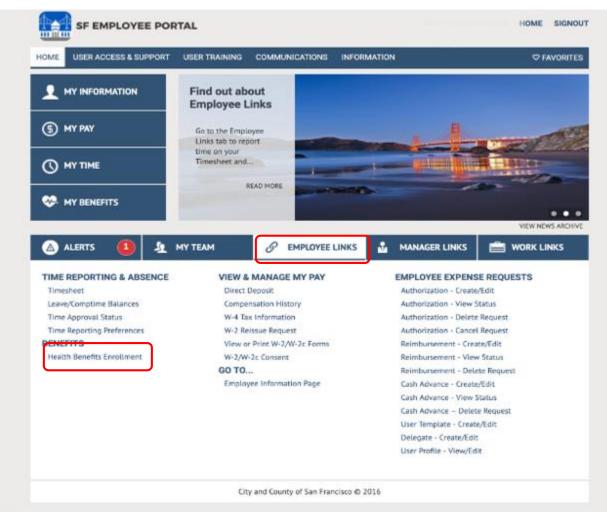

Alternatively, you can select Health Benefits Enrollment housed under Employee Links – Benefits.

## **Review Dependents**

| SAN FRANCISCO<br>HEALTH SERVICE                     | SYSTEM                                                                 |                                                                   |                                                                     |                                                             |                 | HOME SIGNO   |
|-----------------------------------------------------|------------------------------------------------------------------------|-------------------------------------------------------------------|---------------------------------------------------------------------|-------------------------------------------------------------|-----------------|--------------|
| IOME USER ACCESS & SUPPORT US                       | ER TRAINING COMMUNICATIONS INFORMAT                                    | ION                                                               |                                                                     |                                                             |                 |              |
| Enroll in Benefits                                  |                                                                        |                                                                   |                                                                     |                                                             |                 |              |
| Depend                                              |                                                                        | ed Bespary es                                                     | Cibert Results                                                      | Review & Suide                                              |                 |              |
|                                                     |                                                                        |                                                                   |                                                                     |                                                             |                 |              |
| -                                                   | utau far ann ann ar leann ach data mar affart alsa a                   | No. 10 10 10 10 10 10 10 10 10 10 10 10 10                        | ention to an activity dependent film on the R                       | te a bina Paranetari battan ta adda anar daga fara          |                 |              |
| Rease review your dependent information b           | elow for accuracy as inaccurate data may affect plan e<br>Relationship | ligibility. Click on the Edit button to make com<br>Date of Birth | rections to an existing dependent. Click on the A<br>Marital Status | id a New Dependent button to add a new dependen<br>Disabled | t.<br>Dependent |              |
| lease review your dependent information b           |                                                                        |                                                                   |                                                                     |                                                             |                 | Edit         |
| Name                                                | Relationship                                                           | Date of Birth                                                     | Marital Status                                                      |                                                             | Dependent       | Edit<br>Edit |
| Please review your dependent information b Name Ann | Relationship<br>Spouse                                                 | Date of Birth<br>09/25/1.                                         | Marital Status<br>Married                                           |                                                             | Dependent       |              |

The eBenefits process starts with reviewing your dependents. Click **Edit** to update their personal information.

If you have a new dependent, you can add them from this screen by clicking "Add a New Dependent".

Breadcrumbs across the top will let you know where you are in the enrollment process.

By clicking **save and continue** on each screen, the system will remember where you left off if you are unable to complete your elections during this session.

SFHSS.ORG

# **Review Dependents Part 2**

| 3CO                                                   |                                                   |                                                  |                 |   |           |
|-------------------------------------------------------|---------------------------------------------------|--------------------------------------------------|-----------------|---|-----------|
| ERVICE SYSTEM                                         |                                                   |                                                  |                 |   |           |
| ERVICE STOTEM                                         |                                                   |                                                  |                 | × |           |
| & SUPPORT USER TRAINING COMMUNICA                     | Dependent/Beneficiary F                           | Personal Information                             |                 |   |           |
| enefits                                               |                                                   |                                                  |                 |   |           |
| enents                                                | Select Save once you have added your 0            | Rependent/Beneficiary's personal information. Th | is information  |   |           |
|                                                       | will go into effect as of Jan 1, 2020.            |                                                  |                 |   |           |
| Dependents                                            | Personal Information                              |                                                  |                 |   |           |
|                                                       | *First Name<br>Hiddle Name                        |                                                  |                 |   |           |
|                                                       | 'Last Name                                        | 10                                               |                 |   |           |
| dents                                                 | Name Prefix<br>Name Suffix                        | a,                                               |                 |   |           |
| ndent information below for accuracy as inaccurate of | 'Date of Birth                                    |                                                  | -               |   | endent.   |
| Relation                                              | "Gender<br>SSN (Social Security Number)           | Male                                             |                 |   | Dependent |
|                                                       | 'Relationship to Employee                         |                                                  |                 |   |           |
| Spouse                                                |                                                   |                                                  | ~               |   | ×         |
| CNIM                                                  | Status Information                                |                                                  |                 |   | ✓         |
| -                                                     | "Marital Status                                   |                                                  | a As of         |   |           |
|                                                       | Student<br>Smoker                                 | No<br>Non Smoker                                 | As of     As of |   |           |
|                                                       | Address and Telephone                             |                                                  |                 |   |           |
|                                                       |                                                   |                                                  |                 |   |           |
|                                                       | Same Address as Employee<br>Country United States |                                                  |                 |   |           |
|                                                       | Address San Francisco, C                          | A 94107                                          |                 |   |           |
|                                                       | Same Phone as Employee Phone                      |                                                  |                 |   |           |
|                                                       | SAVE                                              |                                                  |                 |   |           |
|                                                       |                                                   |                                                  |                 |   |           |
|                                                       |                                                   |                                                  |                 |   |           |
|                                                       |                                                   |                                                  |                 |   |           |
|                                                       |                                                   |                                                  |                 |   |           |
|                                                       |                                                   |                                                  |                 |   |           |
|                                                       |                                                   |                                                  |                 |   |           |
|                                                       |                                                   |                                                  |                 |   |           |
|                                                       |                                                   |                                                  |                 |   |           |
|                                                       |                                                   |                                                  |                 |   |           |
|                                                       |                                                   |                                                  |                 |   |           |

You can update your dependents' personal information, status, address and telephone number. Fields marked with an asterisk are required fields. **Note: Not all relationship types are eligible for health benefits** 

Click **Save** to continue.

SAN FRANCISCO HEALTH SERVICE SYSTEM

# **Confirm Personal Information**

| SAN FRANCISCO                 |                                                                                                    |                                                                                                    |                 | HOME SIGNO       |
|-------------------------------|----------------------------------------------------------------------------------------------------|----------------------------------------------------------------------------------------------------|-----------------|------------------|
|                               | AMUNICATIONS INFORMATION                                                                                                    |                                                                                                    |                 | O FAVORITE       |
| Enroll in Benefits            |                                                                                                    |                                                                                                    |                 |                  |
| Dependents                    | Required Responses                                                                                                    | Elect Denefits                                                                                                    | Review & Submit | Confirmation     |
| Confirm Terramani Information | Confirm Personal Information Prese validate the information isseed below. To make a Real Name Mana Address Address Add | nul information, please do one of the following:<br>und information, please do one of the following:<br>ur department HR representative.<br>San Francisco Health Service System at (415) 554-175 | 10.             | Sere and Centime |
|                               |                                                                                                    | City and County of San Francisco @ 2015                                                                                                    |                 |                  |

You can update your personal information, status, (home and mailing) address and telephone number. Address updates you provide to your pension system are not transferred to SFHSS. Ensure your information is accurate.

#### Click Save and Continue.

SAN FRANCISCO HEALTH SERVICE SYSTEM

# **Current Elections**

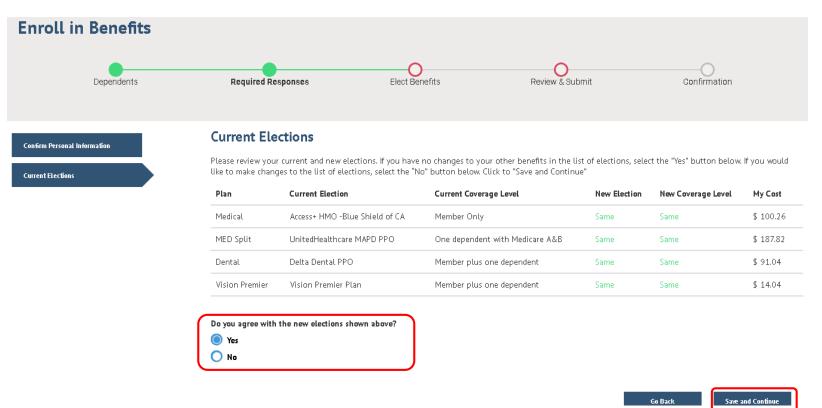

This page shows the elections for the current plan year. If no changes are made, these will be the elections for the 2020 plan year.

Select **Yes** to the question at the bottom if you would like to keep the same elections Select **No** if you'd like to update your elections.

# **Choose a Medical Plan – Medicare Member**

| Enroll in Bene                                           | fits            |           |                    |                |                                                                   | My Elections My East |
|----------------------------------------------------------|-----------------|-----------|--------------------|----------------|-------------------------------------------------------------------|----------------------|
|                                                          | Dependents      |           | Required Responses | Elect Benefits | O<br>Review & Bubmit                                              | Cantimation          |
| Health O                                                 |                 |           |                    |                |                                                                   |                      |
| Medical + Basic Vision                                   | BSC/UHC Split O | Dental O  | Vision Premier O   |                |                                                                   |                      |
|                                                          |                 |           |                    |                |                                                                   |                      |
| Guess a Hofical Plan<br>Current Medical Plan<br>Election |                 | Who would | a Medical Plan     |                |                                                                   |                      |
| Access+HMO -Blue Shield<br>of CA                         |                 |           | Name               |                | Relation                                                          | ionship              |
| Blue Shield of California<br>Member Only                 |                 | 58        | Caroly             |                | Self                                                              |                      |
| Prenade Gray                                             |                 |           | Linc               |                | Spor                                                              | 15e                  |
| Beartit Caille                                           |                 | B         | lane               |                | Child                                                             | t                    |
|                                                          |                 |           |                    |                | a Manuga E signendanta batton to act new dependenta to your List. |                      |

On this screen, you will see your current medical election reflected at the left. You may choose to enroll or waive your medical plan along with which dependents you wish to cover.

NOTE: If you are Medicare AB enrolling in UHC MA PPO, your Non Medicare dependents may be enrolled in UHC, Blue Shield Trio or Blue Shield Access+. The dependents you would like to enroll in UHC, place a check by their name in this "Choose a Medical Plan" screen. Dependents you would like to enroll in a Blue Shield plan, you will do so on the next screen (see slide 14). Do not place a check mark by these dependents on this screen.

## **Choose a Medical Plan – Non-Medicare Member**

| Enroll in Bene                                    | fits            |           |                                                          |                                                                                                    |                                                                | My Elections \$393.16 V |
|---------------------------------------------------|-----------------|-----------|----------------------------------------------------------|----------------------------------------------------------------------------------------------------|----------------------------------------------------------------|-------------------------|
|                                                   | Dependents      |           | Required Responses                                       | Elect Besefits                                                                                                    | Peview & Bubmit                                                | Confirmation            |
| Health O                                          |                 |           |                                                          |                                                                                                    |                                                                |                         |
| Medical + Basic Vision                            | BSC/UHC Split O | Dental O  | Vision Premier O                                         |                                                                                                    |                                                                |                         |
|                                                   |                 |           |                                                          |                                                                                                    |                                                                |                         |
| Conne a Hestical Plan<br>Current Medical Plan     |                 | Who would | a Medical Plan                                           |                                                                                                    |                                                                |                         |
| Election<br>Access+ HMO -Blue Shield              |                 |           | Name                                                     |                                                                                                    | Tele                                                           | ationship               |
| of CA<br>Blue Shield of California<br>Member Onky |                 | 12        | Carol A                                                  |                                                                                                    | Set                                                            | ł                       |
| Plender Ung                                       |                 |           | Linc                                                     |                                                                                                    | Sp                                                             | ouse                    |
| Beartil Caile                                     |                 | В         | jane.                                                    |                                                                                                    | CN                                                             | ld                      |
|                                                   |                 |           | daplaya all individuala who are eligible to be your depe | endenta. P en individuel la misargehorn tita lar, une the h<br>e check ng the <b>Enerli</b> las mest to the <b>dependent</b> a name. | førege Dependents button to esti neve dependents to your List. |                         |

On this screen, you will see your current medical election reflected at the left. You may choose to enroll or waive your medical plan along with which dependents you wish to cover.

NOTE: If you are Non-Medicare enrolling in a Blue Shield plan, your Medicare dependents must be enrolled in UHC as there is no Medicare coverage with Blue Shield. Your Non-Medicare dependents you would like to enroll in Blue Shield with you, place a check by their name in this "Choose a Medical Plan" screen. Dependents you need to enroll in UHC MA PPO, you will do so on the next screen (see slide 15). Do not place a check mark by these dependents on this screen.

## **Choose a Medical Plan Part 2**

Notice how your cost will update depending upon how many dependents you have elected to enroll

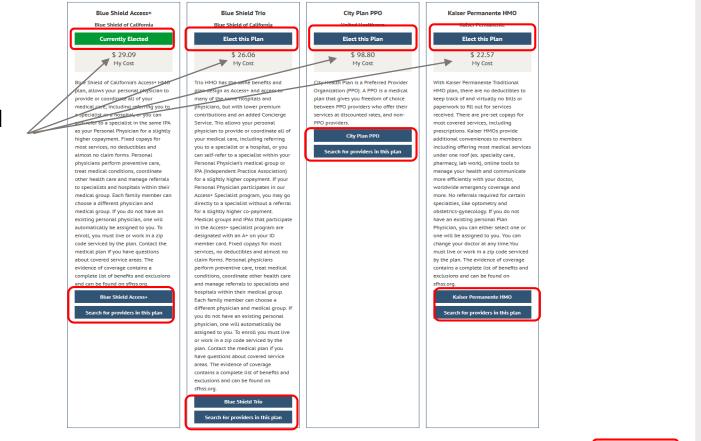

Your current plan is highlighted in green. Within each table, click on the buttons to make your selection, view plan descriptions and search for a provider. Clicking on the Provider Search button will redirect you to the carrier sites. Once you make a plan selection, click **Save and Continue** at the bottom of the page.

Save and Contin

### Families with Medicare and Non-Medicare Members: Non Medicare Dependents

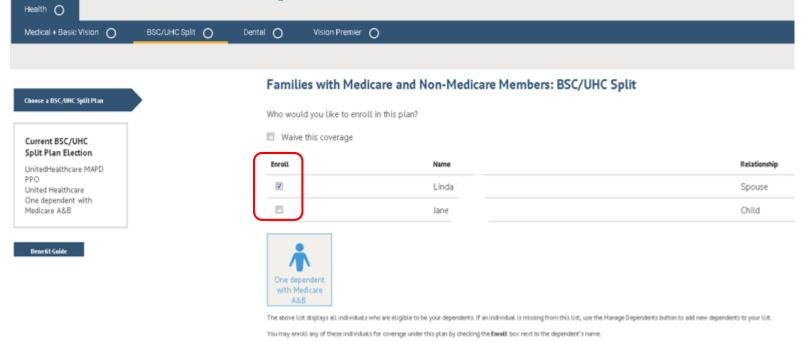

**NOTE:** If you are Medicare AB enrolling in UHC MA PPO, your Non Medicare dependents may be enrolled in UHC, Blue Shield Trio or Blue Shield Access+. The dependents you would like to enroll in UHC, you do so by placing a check by their name in the "Choose a Medical Plan" screen (see slide 11). Dependents you would like to enroll in a Blue Shield plan, you will do so on this screen by placing a check mark next to their name and selecting the desired Blue Shield plan from the bottom half of this page.

Do not enroll your dependent(s) (by placing a check mark next to their name) on both of these screens (slide 11 and slide 14)

If you have no dependents, this screen will not appear.

### Families with Medicare and Non-Medicare Members: Medicare Dependents

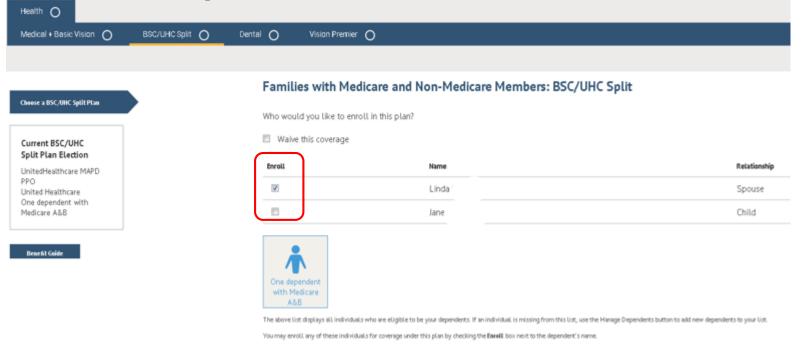

**NOTE:** If you are Non-Medicare enrolling in a Blue Shield plan, your Medicare dependents must be enrolled in UHC MA PPO. Place a check by the name of your Medicare dependents and select the UHC MA PPO plan from the bottom half of this page.

Do not enroll your dependent(s) (by placing a check mark next to their name) on both of these screens (slide 12 and slide 15)

If you have not dependents, this screen will not appear.

## **Choose a Dental Plan**

| HEALTH SERVICE SYSTEM                                                                                                    | HOME      | SIGNOUT |
|----------------------------------------------------------------------------------------------------|-----------|---------|
| HOME USER ACCESS & SUPPORT USER TRAINING COMMUNICATIONS INFORMATION                                                                                                    | 010       | NORTES  |
| Enroll in Benefits                                                                                                    | \$ 243.71 | ~       |
| Dependents Required Responses Elect Benefits Review & Submit Confirmation                                                                                                    | Pry Case  |         |
| Health 🧈 Fieldle Spending Accounts 🥑                                                                                                    |           |         |
| Medical + Basic Vision 💉 Dental 💉 Vision Premier 💉                                                                                                    |           |         |
| Choose a Dental Plan Who would you like to enroll in this plan?                                                                                                    |           |         |
| Current Dental Plan Units Coverage Election Election Envil Envil E |           |         |
| Delta Dertal PPO<br>Delta Dertal<br>Member Orig                                                                                                    |           |         |
| Child Member plus one                                                                                                    |           |         |
| Benefit Guide The above (int display) all individuals who are eligible to be your dependents. If an individual is missing from this Uz, use the Hanage Dependents button to add new dependents to your law. Nou may enrul, any of these individuals for overlage under this plan by checking the Bewell box next, to the dependents name.                                                                                                    |           |         |
| Munage Dependentis                                                                                                    |           |         |
| Available Plans (3)                                                                                                    |           |         |
| Delta Dental PPO DeltaCare USA DHO UritedHeadDCare Dental DHO Detta Dental Detta Dental Detta Dental Detta Dental Detta Care USA United Headbcare - Pacific Union Dental                                                                                                    |           |         |
| Currently Elected Elect this Plan Elect this Plan                                                                                                    |           |         |

Similar to the medical plan page, your current dental election is shown on the left hand side. You may choose to enroll or waive your dental plan and select which dependents you wish to cover. The Benefit Guide is available for your review on the left side of the page as well.

## **Choose a Dental Plan Part 2**

aepenaents to your ust.

You may enroll any of these individuals for coverage under this plan by checking the Enroll box next to the dependent's name

#### Manage Dependents

#### Available Plans (3)

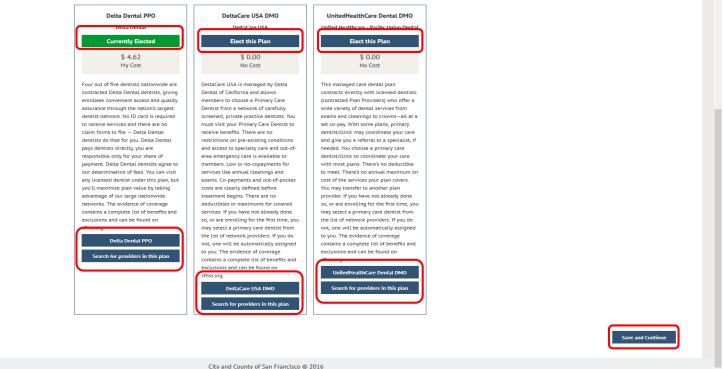

Your current plan is highlighted in green. Within each table, click on the buttons to make your selection, view plan descriptions and search for a provider. Once you make a plan selection, click **Save and Continue** at the bottom of the page.

SAN FRANCISCO HEALTH SERVICE SYSTEM

# **Enroll in Vision Premier Plan**

| SAN FRANCISCO<br>Health Service System                                                    |                                                                                                    | HOME SIGNOUT                        |
|-------------------------------------------------------------------------------------------|----------------------------------------------------------------------------------------------------|-------------------------------------|
| HOME USER ACCESS & SUPPORT USER TRAINING COMMUNICATIO                                     | NS INFORMATION                                                                                                    | ♥ FAVORITES                         |
| Enroll in Benefits                                                                        |                                                                                                    | X \$ 243.71<br>My Elections My Cost |
| Dependents                                                                                | Required Responses Elect Benefits Review & Submit                                                                                                    | Confirmation                        |
| Health 🖌 Flexible Spending Accounts 🖌                                                     |                                                                                                    |                                     |
| Medical + Basic Vision 🥪 Dental 🥪 Vision Premier 🥪                                        |                                                                                                    |                                     |
| Erroll in a Vision Premier Plan<br>Current Vision<br>Premier Plan Election<br>No Coverage | Enroll in a Vision Premier Plan Who would you like to enroll in this plan?           Whive this coverage           Enroll         Name           Relationship           Setf                                                                                                    |                                     |
| Benefit Guide                                                                             | The above list displays all individuals who are eligible to be your dependents. If an individual is missing from this list, use the Manage Dependents button to add new                                                                                                    | Waive                               |
|                                                                                           | dependents to your list.<br>Vision Premier is only available to your dependents enrolled in an SFHSS medical plan. If you elect to enroll in Vision Premier, all family members<br>enrolled in medical must be enrolled by checking the <b>Enroll</b> box next to each individual's name.<br>Manage Dependents |                                     |
|                                                                                           | Available Plans (0)<br>Vision Promier Plan<br>Vision Service Plan<br>Elect this Plan<br>Not Offered                                                                                                    |                                     |

On this screen you can enroll in the Vision Premier plan which is available to you and your dependents that are enrolled in an SFHSS medical plan. You will need to enroll the <u>same</u> dependents that are covered under your medical plan by placing a check mark in the box by their names.

If you wish to keep the Basic plan, select the box next to Waive This Coverage.

Once you make your election, click **Save and Continue**.

# **Viewing Your Benefit Guide**

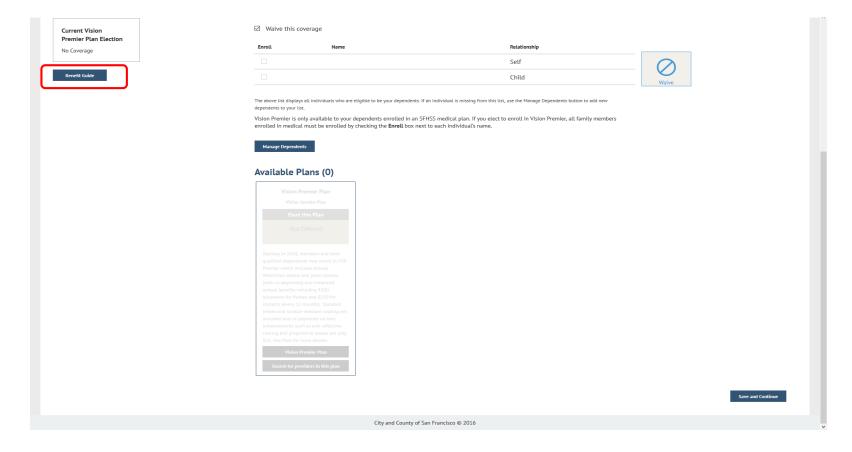

The Benefit Guide is available for your review by clicking the Benefits Guide button found on the left side of all the pages where you are enrolling in benefits.

## **Viewing Your Benefit Guide**

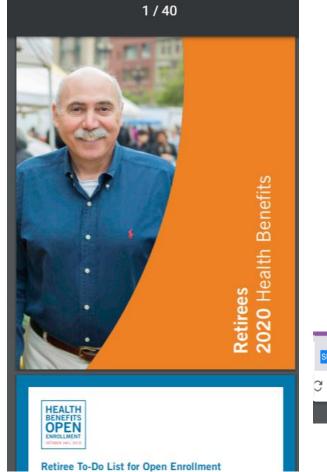

Once you click on the Benefit Guides link found on the benefit election pages, the guide will open in another tab of your browser

To return back to your elections page, click on the Decision Engine Page tab.

| SF | CCSF Portal             | ×      | Decision Engine Page       | ×   [ | ss 2019 Municipal Executives Ben X | 2019_MEA_Guide.pdf |
|----|-------------------------|--------|----------------------------|-------|------------------------------------|--------------------|
| Э  | sfhss.org/sites/default | /files | /2018-12/2019_MEA_Guide.pd | f     |                                    |                    |
|    |                         |        |                            |       |                                    |                    |

## **Election Cart**

|                                                                                                    |                                          |                                                               | HOME SIGNOUT                      |
|----------------------------------------------------------------------------------------------------|------------------------------------------|---------------------------------------------------------------|-----------------------------------|
|                                                                                                    |                                          |                                                               | ♥ FAVORITES                       |
|                                                                                                    |                                          |                                                               | 5 <b>1.39</b>                     |
| ts Health Benefits<br>Medicare AB<br>UnitedHealthCare MAPD PPO<br>Member Only<br>MED Split<br>Access+ Hills - Bitled of CA<br>One dependent who does not have Medicare<br>Denta<br>Waive<br>Vision Premier | \$0.00<br>My Cost<br>\$451.39<br>My Cost | Cost Summar<br>Your Costs<br>Before Tax<br>After Tax<br>Total | \$ 0.00<br>\$ 451.39<br>\$ 451.39 |

By clicking on the cart (top right corner), you will be able to see your renewal elections along with their corresponding premiums.

Click the pencil icons to go back and change any elections you've already made. Click on the cart again to close the box

## **Review Your Elections**

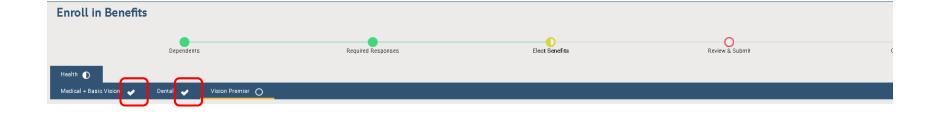

The panel at the top will reflect the progression of your enrollment. The white check marks indicate the lines of coverage for which you have completed enrollment.

## **Review Your Elections**

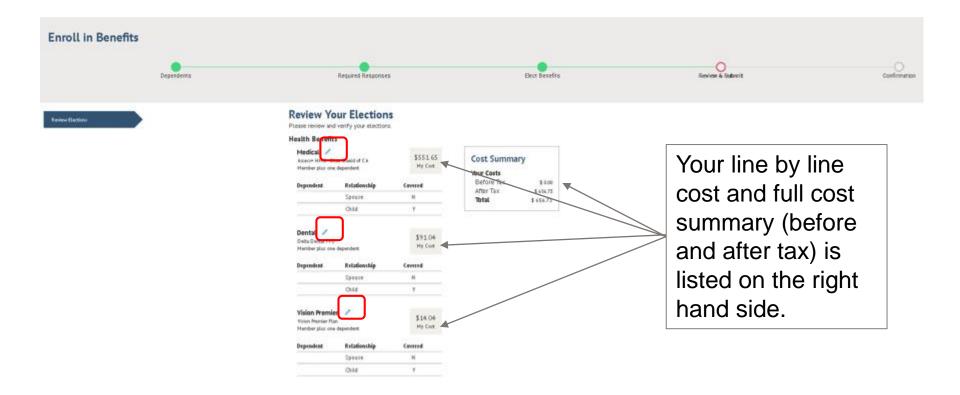

Review your elections and if necessary, edit them by clicking on the pencil icon.

Click

continue in the bott

in the bottom right hand corner to proceed

#### SAN FRANCISCO HEALTH SERVICE SYSTEM

## **Submit Your Elections**

#### SAN FRANCISCO HEALTH SERVICE SYSTEM

| HOME        | USER ACCESS & SUPPORT | USER TRAINING | COMMUNICATIONS                      | INFORMATION                                                                                                    |                                                                                                    |                                                                                                    |                                                                                                    |                                                         |
|-------------|-----------------------|---------------|-------------------------------------|----------------------------------------------------------------------------------------------------|----------------------------------------------------------------------------------------------------|----------------------------------------------------------------------------------------------------|----------------------------------------------------------------------------------------------------|---------------------------------------------------------|
| En          | roll in Benefits      | i,            |                                     |                                                                                                    |                                                                                                    |                                                                                                    |                                                                                                    |                                                         |
|             | Deg                   | pendents      |                                     | Required Responses                                                                                                    | Elect Benefits                                                                                                    | Review & St                                                                                                    | ıbmit                                                                                                    | Confernation                                            |
| <b>R</b> ev | ev Election           |               | Sub                                 | mit Elections                                                                                                    |                                                                                                    |                                                                                                    |                                                                                                    |                                                         |
| Sub         | nit Elections         |               |                                     | ave almost completed your enrollment<br>to the Enrollment Summary.                                                            | . If you have no further changes, select the Submit but                                                           | ton on this page to finalize your benefit cho                                                                                                    | ices. Select the Go Back button if you                                                                                      | are not ready to submit your choices and wish to        |
| 330         |                       |               |                                     |                                                                                                    | have completed your enrollment. You may store your<br>rft choices will be sent to the Benefits Department for     |                                                                                                    | ullment Summary as many times as you                                                                                        | u'd like up until your enrollment deadline. However,    |
|             |                       |               | Once y                              | your enrollment is processed, you may                                                                                         | not be able to make any further benefit changes until                                                             | the next Open Enrollment period or if you f                                                                                                    | uve a qualified family status change.                                                                                       |                                                         |
|             |                       |               |                                     |                                                                                                    | uthorizing San Francisco Health Service System to ded<br>arriers to complete your enrollment. Your enrollment v   |                                                                                                    |                                                                                                    |                                                         |
|             |                       |               |                                     | have selected the Kaiser plan, by subr<br>Health Plan Arbitration Agreement:                                                  | sitting your enrollment, you are agreeing to                                                                      |                                                                                                    |                                                                                                    |                                                         |
|             |                       |               | any di<br>hand,<br>neglig<br>resort | spute between myself, my heirs, relati<br>for alleged violation of any duty arisin<br>jently, or incompetently rendered), for |                                                                                                    | alser Foundation Health Plan, Inc. (ICFHP), a<br>ny claim for medical or hospital malpractice<br>livery of, services or items, irrespective of le | ny contracted health care providers, ad<br>(a claim that medical services were un<br>gal theory, must be decided by binding | dministrators, or other associated parties on the other |
|             |                       |               |                                     |                                                                                                    | ed Kaiser Permanente Insurance Company coverages are<br>  plans; \$ Out-of-Area Indemnity (OCA) plans; and 4) KPI |                                                                                                    | erred Pravider Organization (PPO) and th                                                                                    | e Out-of-Network portion of the Point-of-Service (POS)  |
|             |                       |               |                                     | rolling in a Kaiser Permanente plan, I v<br>onic signature will have the same effe                                            | nderstand that this action will serve as my electronic<br>ct as a signature on a paper form.                      | signature of agreement to the conditions pr                                                                                                    | ovided in Kaiser Foundation Health Pla                                                                                      | an Arbitration Agreement (above) and that by law this   |
|             |                       |               | Note:                               | If you do not wish to accept the arbitr                                                                                       | ition agreement above you must make a new Health Pl                                                               | an selection.                                                                                                    |                                                                                                    |                                                         |

Finally, time to submit your elections! But wait, changed your mind? You can go back *or* you can review your elections. Or you can submit, knowing you made good choices.

Go Back

HOME SIGNOUT

## **Enrollment Completion**

#### SAN FRANCISCO HEALTH SERVICE SYSTEM

| ILALITI SERVICE STOTE                            | -                                                                                                    |                                              |                 |                   |
|--------------------------------------------------|----------------------------------------------------------------------------------------------------|----------------------------------------------|-----------------|-------------------|
| HOME USER ACCESS & SUPPORT USER TRAINING         | COMMUNICATIONS INFORMATION                                                                                   |                                              |                 | ♥ FAVORITES       |
| Enroll in Benefits                               |                                                                                                    |                                              |                 |                   |
|                                                  |                                                                                                    |                                              |                 |                   |
| Dependents                                       | Required Responses                                                                                           | Elect Benefits                               | Review & Submit | Confirmation      |
|                                                  |                                                                                                    |                                              |                 |                   |
| Enrolment Completion                             | Enrollment Completion                                                                                        |                                              |                 |                   |
| And and a second                                 |                                                                                                    |                                              |                 |                   |
| If you would like to go back and make            | Your elections have been submitted but not finalized<br>of the benefit elections you have just made for your |                                              |                 |                   |
| changes, click the "Modify Elections"<br>button. | election summary after you exit this session.                                                                |                                              |                 |                   |
| Modify Elections                                 |                                                                                                    | ē.                                           |                 |                   |
|                                                  | Click                                                                                                    | sere to print                                |                 |                   |
|                                                  | A confirmation letter from SFHSS will be mailed to y                                                         | ou in early December for your finalized      |                 |                   |
|                                                  | benefit elections & costs.                                                                                   |                                              |                 |                   |
|                                                  | For newly added dependents, your application will n<br>supporting documentation:                             | ot be processed until SPHSS receives         |                 |                   |
|                                                  | Spouse = Certified Marriage Certificate                                                                      |                                              |                 |                   |
|                                                  | Domestic Partner = Domestic Partner Certification<br>Child = Birth Certificate, Adoption Verification        |                                              |                 |                   |
|                                                  | Please upload your supporting documentation by cli                                                           |                                              |                 |                   |
|                                                  | rather, you may fax to (415) 554-1721 or hand delive<br>Market St, 3rd Floor, San Francisco, CA 94103. Benef | t elections will be revised if documentation |                 |                   |
|                                                  | for dependents is not submitted or dependents are n                                                          | or engine.                                   |                 |                   |
|                                                  | Upload Documents                                                                                             |                                              |                 |                   |
|                                                  |                                                                                                    |                                              |                 | Save and Continue |

You're nearly done! If you've added dependents, you will need to upload supporting documentation in order for your enrollment to be processed. If you've changed your mind, you can click Modify Elections. Remember to hit the <u>printer icon</u> for a copy of your Election Summary. This is your only chance to print your proof of coverage. Once you're done, click **Save and Continue.** 

HOME SIGNOUT

## **Enrollment Completion Part 2**

Name: Emplid: Event: Open Enrollment Event Date: 2020-01-01 ×

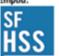

2019 Health Benefits Enrollment Summary Statement

This is a summary of the benefit elections that you have made for 2020 Open Enrollment as of 2:44pm 08-29-2019. Please print a copy for your records at this time. You will not be able to retrieve this election summary for printing at a later date.

| fealth Benefits                                                              |                        |            |           |               |
|------------------------------------------------------------------------------|------------------------|------------|-----------|---------------|
|                                                                              |                        | Before Tax | After Tax | Full Cest     |
| Medical - Trio HMO - Blue Shield of CA<br>Member plus two or more dependents |                        | \$983.31   | \$0.00    | \$983.31      |
| Dependent                                                                    | Relationship<br>Spouse |            |           | Enrolled<br>Y |
|                                                                              | Child                  |            |           | Y             |
| Dental - Delta Dental PPO<br>Member plus one dependent                       |                        | \$14.62    | \$0.00    | \$14.62       |
| Dependent                                                                    | Relationship           |            | (         | Enrolled      |
|                                                                              | Spouse                 |            |           | Y             |
|                                                                              | Child                  |            |           | N             |
| Vision Premier - Vision Premier Plan<br>Member Only                          |                        | \$4.32     | \$0.00    | \$4.32        |
| Dependent                                                                    | Relationship           |            |           | Enrolled      |
|                                                                              | Spouse                 |            |           | N             |
|                                                                              | Child                  |            |           | N             |
| Computer Vision Care (VDT) *<br>Member Only                                  |                        | \$0.00     | \$0.00    | \$0.00        |
| ife Insurance                                                                |                        | Before Tax | After Tax | Full Cost     |
|                                                                              |                        |            |           |               |
| Life - Municipal Executives Assoc 50K *                                      |                        | \$0.00     | \$0.00    | \$0.00        |
| \$50,000                                                                     |                        |            |           |               |

Your enrollment summary will illustrate the plans elected, dependents covered along with the total (before and after tax) cost of your plans.

| SAN FRAN | CISCO   |        |
|----------|---------|--------|
| HEALTH   | SERVICE | SYSTEM |

## **Uploading Supporting Documentation for New Dependents**

For newly added dependents, your application will not be processed until SFHSS receives supporting documentation:

Spouse = Certified Marriage Certificate Domestic Partner = Domestic Partner Certification Child = Birth Certificate, Adoption Verification

Please upload your supporting documentation by clicking the button below. If you would rather, you may fax to (415) 554-1721 or hand deliver your documentation to SFHSS – 1145 Market St, 3rd Floor, San Francisco, CA 94103. Benefit elections will be revised if documentation for dependents is not submitted or dependents are not eligible.

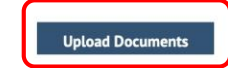

Save and Continue

If you added new dependents, click on the Upload Documents button to provide supporting documentation.

### **Document Upload Part 1**

| 1 – click on Add Attachment                                                                                                    | <b>2</b> – Type in a Subject         |   |
|----------------------------------------------------------------------------------------------------|--------------------------------------|---|
| Document Upload     Instructions     To upload your documents, select the add attachment button, select the file from your computer, tilck save.     Documents     Open Enrollment     ADD ATTACHMENT     ADD NOTE                                   | Document Definition - New Attachment | × |
| 3 - Click on Add Attachment<br>Document Definition - New Attachment<br>I Instructions<br>Vou have chosen to enter a new attachment.<br>I Instructions<br>Subject Birth Certificate<br>Attachment<br>ADD ATTACHMENT<br>Swill<br>Go To Decument Upload | 4 - Click Choose File                | X |

## **Document Upload Part 2**

| x                 |
|-------------------|
|                   |
|                   |
|                   |
|                   |
|                   |
|                   |
| mamar # Stational |
| ne X to<br>cument |
|                   |
|                   |
|                   |
|                   |
|                   |
|                   |
|                   |
|                   |
|                   |

#### SAN FRANCISCO HEALTH SERVICE SYSTEM

### **Document Upload Part 3 – Deleting Documents**

| 0 | ×                                                                                                    | ]                     |
|---|----------------------------------------------------------------------------------------------------|-----------------------|
| 3 | Document Upload     Instructions                                                                            | Place a check next to |
|   | To upload your documents, select the add attachment button, select the file from your computer, click save. |                       |
|   | * Documents                                                                                                 | the document(s) you   |
|   | Open Enrollment                                                                                             |                       |
|   | ADD ATTACHMENT ADD NOTE                                                                                     | want to delete        |
|   | ATTACHMENTS LIFIND LIFI III III III III III III III III II                                                  |                       |
|   | presect Sequence Created Author Entry ID Subject Status                                                     |                       |
|   | 3 06/29/2019 2/46PH Enrollment Documents Birth Certificate Submitted                                        |                       |
|   | 2 06/29/2019 2/46PM Enrollment Documents birth certificate Submitted                                        |                       |
|   | Detect All Observert All Observert All Observert                                                            |                       |
|   |                                                                                                    | •                     |
|   |                                                                                                    |                       |
|   | ×                                                                                                    |                       |
|   | ^                                                                                                    |                       |
|   | You an about to delete an attachment                                                                        | Click on Yes to       |
|   | Yes No                                                                                                    | confirms the deletion |
|   |                                                                                                    | confirm the deletion  |
|   |                                                                                                    |                       |
|   |                                                                                                    |                       |
|   |                                                                                                    |                       |
|   |                                                                                                    |                       |
|   |                                                                                                    | -                     |
| _ | ×                                                                                                    |                       |
| 1 | Document Upload                                                                                             |                       |
|   | * Instructions                                                                                              | Your document has     |
|   | To upload your documents, select the add attachment button, select the file from your computer, click save. | Tour document has     |
|   | * Documents                                                                                                 | been deleted. Click   |
|   | Open Enrolliment                                                                                            | Deell deleted. Click  |
|   |                                                                                                    | the X to exit         |
|   | ADD ATTACHMENT ADD NOTE                                                                                     |                       |
|   | ATTACHMENTS FIND III III FIRST III 1 OF 1 III LAST                                                          | ·                     |
|   | Select Sequence Created Author Entry ID Subject Status                                                      |                       |
|   | 1 06/29/2019 2/46PM Enrollment Documents Birth Certificate Submitted                                        |                       |
|   | Select All Develoct All                                                                                     |                       |
|   | Delete                                                                                                    |                       |
|   | Flick have to other                                                                                         | -                     |

#### SAN FRANCISCO HEALTH SERVICE SYSTEM

1

### **Voluntary Benefits**

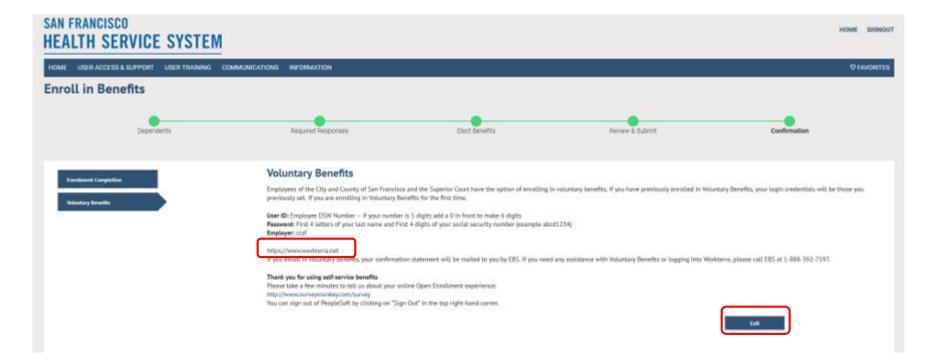

You're done, but on the way out, you'll get a little information about Voluntary Benefits.

City and County of San Francisco and Superior Court of San Francisco employees can visit <u>www.Workterra.net</u> to enroll in available options. This will open in a new tab in your browser. You will need your DSW ID number to log in.

Be sure to click Exit on this page to log out of eBenefits

### Completion

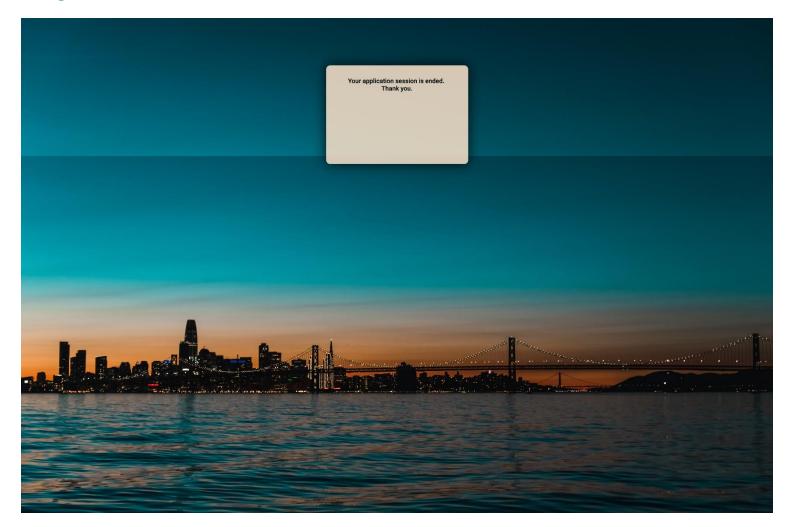

### **Returning to your enrollment**

| SAN FRANCISCO<br>HEALTH SERVICE SYSTEM                                  |                                                                                                    |                |                 | HOME SIGNOUT |
|-------------------------------------------------------------------------|----------------------------------------------------------------------------------------------------|----------------|-----------------|--------------|
| HOME USER ACCESS & SUPPORT USER TRAINING COMMUNIC/                      | ATIONS INFORMATION                                                                                                    |                |                 | ♥ FAVORITES  |
| Enroll in Benefits                                                      |                                                                                                    |                |                 |              |
| Dependents                                                              | Required Responses                                                                                                    | Elect Benefits | Review & Submit | Confirmation |
| Review Elections                                                        | Review Your Election         Please review and verify your election         Health Elenefits         Madic L         Bue Sh Charant         Bue Sh Charant         Dependent         Pental         Detta De usone         Detta De usone         Detta De usone         Detta De usone         Detta De usone         Detta De usone         Detta De usone         Detta De usone         Detta De usone         Child         Vision Premier         Valvie         Dependent       Relationship         Child         Vision Premier         Valvie       Child         VDT       YDT Eye Exam         Hember Only         Life Insurance |                |                 |              |
| ttps://epupsit-bifrost.sfgov.org/psp/patst/EMPLOYEE/EMPL/h/?tab=DEFAULT | Life                                                                                                    | \$ 0.00        |                 |              |

If necessary you can log back in to change elections after you have submitted them. Follow the same steps to log in. Because you have previously completed enrollment, you will arrive on the page to review your elections. Click on the pencil icons to edit the particular benefit or click the Required Responses breadcrumb at the top of the page to step through each benefit. If you had not previously completed your nerollment, when you log in, you will be returned to where you left off.

### **Returning to your enrollment**

| E USER ACCESS & SUPPORT USER TRAINING | COMMUNICATIONS INFORMATION                                                                                                    |                                                                                        |                                                 |                                              |                                                           | O FAVO                 |
|---------------------------------------|----------------------------------------------------------------------------------------------------|----------------------------------------------------------------------------------------|-------------------------------------------------|----------------------------------------------|-----------------------------------------------------------|------------------------|
| nroll in Benefits                     |                                                                                                    |                                                                                        |                                                 |                                              |                                                           |                        |
| Dependentia                           | Required Re                                                                                                    | sponses                                                                                | Gect Benefits                                   | Review & Submit                              | Confirmation                                              |                        |
| orlers Personal Information           | Current Election<br>Plasse review your current<br>Click to "Save and Continu                                                                                                    | and new elections. If you have no changes                                              | to your other benefits in the list of elastions | s select the "Yes" button below. If you wou  | old like to make changes to the list of elections, select | t the "No" button bel  |
|                                       |                                                                                                    | nion contracts provide for Employer-paid Lo<br>or Dependent Care FSA on a later screen | ing-Term Disability, Group Life and Computer    | r Vision Care. You cannot elect to enrolE or | disenroll from these. If you have no changes to the o     | ither benefits, you ca |
|                                       | Plan                                                                                                    | Current Election                                                                       | Current Coverage Level                          | New Election                                 | New Coverage Level                                        | My Cent                |
|                                       | Medical                                                                                                    | Kalser Permanente HMO                                                                  | Hember Only                                     | Trie HMO - Blue Shield of CA                 | Member plus one dependent                                 | \$ 388.17              |
|                                       | Dental.                                                                                                    | Delta Dental PPO                                                                       | Member plus one dependent                       | Same                                         | Member plus two or more dependents                        | \$ 16.92               |
|                                       | Vision Premier                                                                                                    | Vision Premier Plan                                                                    | Member Only                                     | Same                                         | Member plus two or more dependents                        | \$ 13.53               |
|                                       | VDT                                                                                                    | Computer Vision Care                                                                   | Member Only                                     | Same                                         | Some                                                      | \$ 0.00                |
|                                       | Life:                                                                                                    | Municipal Executives Assoc 50K                                                         | \$50,000                                        | Same                                         | Same                                                      | \$ 0.00                |
|                                       | Long-Term Disability                                                                                                    | No Coverage                                                                            |                                                 | Same                                         |                                                           | \$ 0.00                |
|                                       | Do you agree with the new  It is the second second | v elections shown above?                                                               |                                                 |                                              |                                                           |                        |

Because you have previously completed enrollment, you If you return to your election page to complete at a later time, your changes will be reflected in red. Elections that have not been updated will reflect "Same".

**Helpful Resources and Notes** 

### HEALTH SERVICES SYSTEM CONTACT INFORMATION Phone: (415)554-1750 or (800)541-2266 Fax: (415)554-1721 Site: www.SFHSS.org/eBenefits

#### **OPEN ENROLLMENT:**

Tuesday, October 1<sup>st</sup> – Thursday, October 31<sup>st</sup> All enrollments must be completed by 5p PST